## **ISO CD/DVD Images mounten und/oder ISO Images von CD/DVD erstellen \\ HOW TO CREATE ISO CD/DVD IMAGES AND HOW TO MOUNT ISO IMAGES ON ANY LINUX**

## **Aus einer CD/DVD ein ISO Image/File machen / HOW TO make an ISO from CD/DVD**

Nichts einfacher als das! Die Mittel dazu sind AUF JEDEM LINUX VORHANDEN!

- 1. CD/DVD einlegen / Insert CD/DVD into Drive
- 2. Auf der Kommandozeile eingeben / Type in Terminal:

sudo cat /dev/cdrom > xxxxx.iso

## **Ein ISO Image unter Linux mounten / HOW TO mount an ISO Image in Linux**

1. Auf Kommandozeile eingeben / Type in Terminal:

sudo mount -o loop /path/to/your/xxxxx.iso /path/to/your/yourMountPoint

- 2. Die CD/DVD steht nun unter /path/to/your/yourMountPoint/ zur Verfügung. The CD/DVD is now accessible at /path/to/your/yourMountPoint
- 3. Wenn fertig / If done:

umount /path/to/your/yourMountPoint

Viel Erfolg damit!

Happy Hacking!

— [Axel Werner](mailto:mail@awerner.homeip.net) 2012-03-14 17:29

[iso](https://awerner.myhome-server.de/doku.php?id=tag:iso&do=showtag&tag=iso), [cd](https://awerner.myhome-server.de/doku.php?id=tag:cd&do=showtag&tag=cd), [dvd](https://awerner.myhome-server.de/doku.php?id=tag:dvd&do=showtag&tag=dvd), [image](https://awerner.myhome-server.de/doku.php?id=tag:image&do=showtag&tag=image), [mount,](https://awerner.myhome-server.de/doku.php?id=tag:mount&do=showtag&tag=mount) [loop](https://awerner.myhome-server.de/doku.php?id=tag:loop&do=showtag&tag=loop), [linux](https://awerner.myhome-server.de/doku.php?id=tag:linux&do=showtag&tag=linux), [scripting,](https://awerner.myhome-server.de/doku.php?id=tag:scripting&do=showtag&tag=scripting) [shell,](https://awerner.myhome-server.de/doku.php?id=tag:shell&do=showtag&tag=shell) [bash](https://awerner.myhome-server.de/doku.php?id=tag:bash&do=showtag&tag=bash)

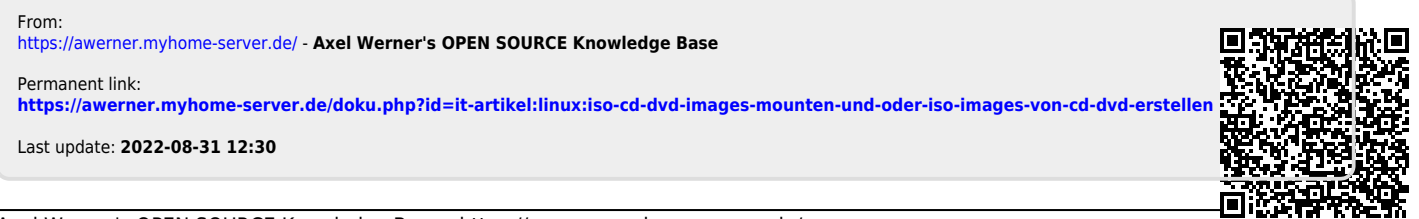

```
Axel Werner's OPEN SOURCE Knowledge Base - https://awerner.myhome-server.de/
```